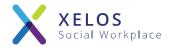

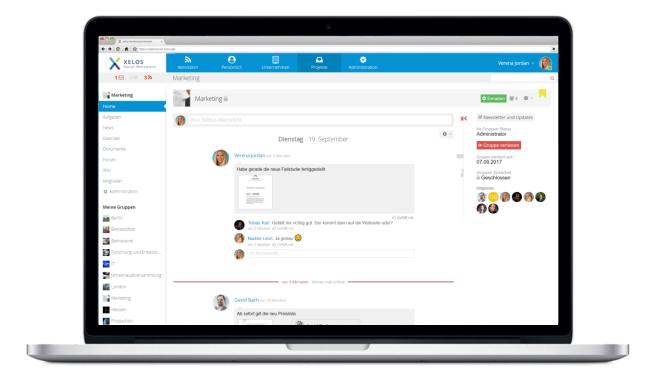

# XELOS 8 – First Steps

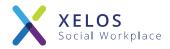

XELOS is a professional Enterprise 2.0 software that is used by companies mainly as an intranet solution to improve collaboration within teams and in the company.

The brilliant user-friendliness combined with a clear structure and easy to use features make XELOS the ideal solution for your projects. Additionally, XELOS can be 100% customized to best fit your needs.

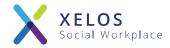

The following pages will give you a quick overview over your new XELOS intranet and help you with the first steps.

The most important first steps are:

- 1. Overview over the user interface
- 2. Editing the personal profile
- 3. Inviting new users
- 4. Creating a new project group
- 5. Cooperation inside a group

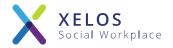

### Overview over the user interface

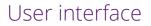

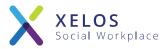

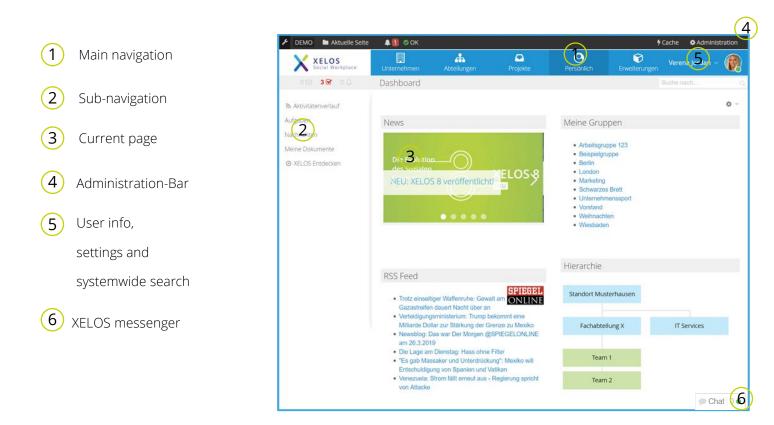

The user interface in XELOS is clearly structured and easy to understand:

The user choses a page in the main navigation he wants to open, and which will be displayed in the central area of the window. In the sub-navigation on the left side the user can find additional options and destinations depending on where he is in the system.

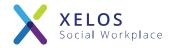

# Editing the personal profile

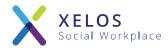

| (1) Your personal                           | XELOS<br>Social Workplace                                                                                                    | Unternehmen At<br>Mitarbeiterverzeich | teilungen Projekte                                                                                               | <b>O</b><br>Persönlich   | Administration   | verena jordan ∨ 🦚                                                        |
|---------------------------------------------|----------------------------------------------------------------------------------------------------|---------------------------------------|----------------------------------------------------------------------------------------------------|--------------------------|------------------|--------------------------------------------------------------------------|
| profile 2 Dropdown to the personal settings | Obersicht<br>Mitarbeiterverzeichnis<br>Meine Kontakte<br>Externe Nutzer<br>Experte finden<br>News<br>Kalender<br>Formulare und Listen |                                       | Ausbildung Berufserfahrun<br>Verena<br>Jordan<br>17.10.1984<br>Upload file<br>Poto_3.jpg (22 KI<br>Datei Koschen |                          | e                | Einstellungen     Seite drucken     Layout: schmal     Häfe     Abmelden |
|                                             |                                                                                                    | Speichern Abbreche                    | (*) Mit Sternchen marklerte Felder mü                                                                            | sen ausgefüllt werden (= | (Pilicht-Felder) |                                                                          |

As a new user to the intranet you should first of all edit and complete your personal profile.

Click on your name in the top navigation to open your personal profile and settings. Here you can edit your name, user picture, contact information as well as details about your education and professional experience.

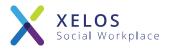

| 1 Personal settings | XELOS         Image: Construction         Image: Construction         Im | Verena Jordan ∨<br>▲ Profil<br>✓ Einstellungen |     |
|---------------------|----------------------------------------------------------------------------------------------------|------------------------------------------------|-----|
|                     | Verena Jordan System URL Zugriff Autorsierte Geräte und Apps Benachrichtigung Nutzer                                                                                                    | Seite drucken Layout: schmal Hilfe Abmelden    | 2   |
| 2 Dropdown to the   | Vorname*. Verena                                                                                                    |                                                |     |
| personal settings   | Lugangsdaten                                                                                                    |                                                |     |
|                     | Login*: admin Neues Passwort: Mindestanzahl Zeichen: 8 Zeichen                                                                                                    |                                                |     |
|                     | bodown to the<br>onal settings                                                                                                    |                                                |     |
|                     | Email und Sprache                                                                                                    |                                                | - 1 |
|                     | E-Mail: serveradmin@blueend.com Sprache: Deutsch •                                                                                                    |                                                |     |
|                     | Profil speichern                                                                                                    |                                                |     |

On the personal settings page your can customize your login information, email address and user language. In the notifications tab you can choose how the system should inform you about new developments. E.g. you can choose to only receive one daily digest as email, showing a summary of all the recent changes and new posts.

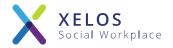

Inviting new users

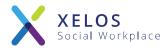

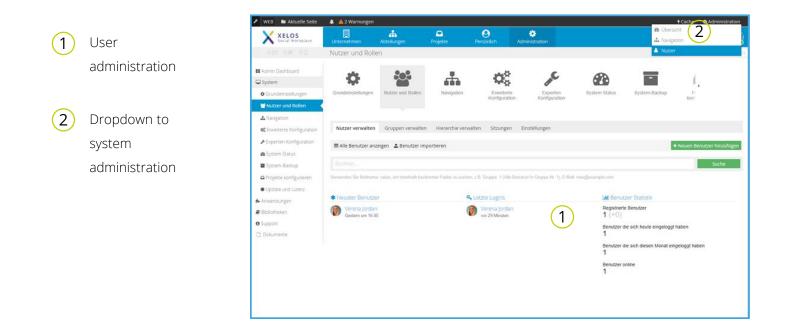

You can invite new users to the system from within the user administration:

In the administration bar click on "System Administration" and then choose "Users". The user administration shows you information on all users of your intranet as well as options to invite new users.

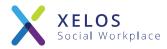

| 1 Inviting new users                             | 0 😒 0 🗟 0 🗘 N<br>Admin Dashboard<br>System                                                                                                    | Unterrehmen<br>Nutzer und Roller                                             |                                                          | Projekte<br>Navigation |                   | instration  | System Status | System-Backup | Projekte<br>konfigurieren | u; | Verena Jordin - 🔞 |
|--------------------------------------------------|----------------------------------------------------------------------------------------------------|------------------------------------------------------------------------------|----------------------------------------------------------|------------------------|-------------------|-------------|---------------|---------------|---------------------------|----|-------------------|
| 2 Choose a security<br>group for the new<br>user | Enveberte Konfiguration     Experten Konfiguration     System Status      System Backup     Projekce konfigurieren     Update und Literat Anwendungen     Bibliotheken | Nutzer verwalten<br>4 Obersicht<br>Lame<br>Vorname*:<br>Nachname*:<br>Login: | Gruppen verwalten                                        | Hierarchie verwalt     | ten Stzungen Ein  | istellungen | 1             |               |                           |    |                   |
|                                                  |                                                                                                    | Robe*:                                                                       | Email mit generiert     Email mit generiert     Abrechen | uulügen                | 2 Passwort setzen |             |               |               |                           |    |                   |

Input the name, email address as well as login data for the new user. The system can send him/her an invitation email with a random password. Alternatively, you can set a password manually and send him/her an invitation personally. **Important: Set the security group for the new user! This will ensure the user gets access rights to the correct contents.** 

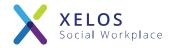

# Creating a new project group

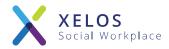

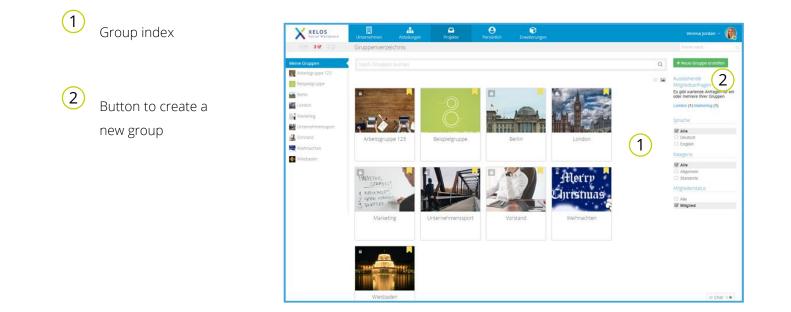

Creating new project groups in your new intranet is very easy. Simply navigate to the "Projects" page to see a listing of all available project groups. Here you can also create new project groups.

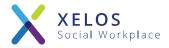

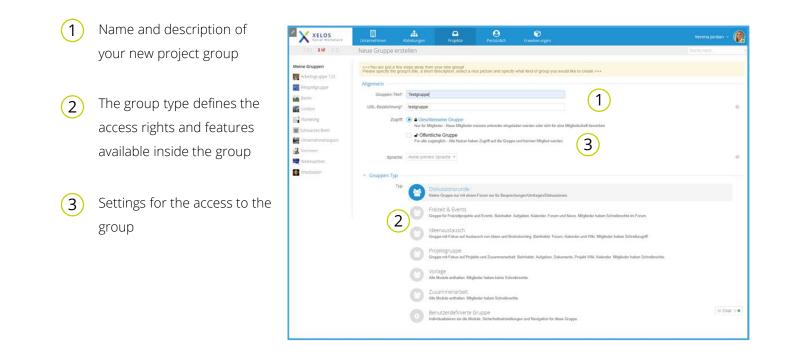

To create a new project group, you only need to choose a name for the group and define the group and access types. The choice of group and access types define who will have access to the group and what features will be available to the different group members and how they will be able to collaborate. This choice can be adjusted afterwards as well.

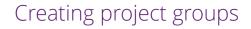

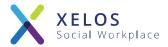

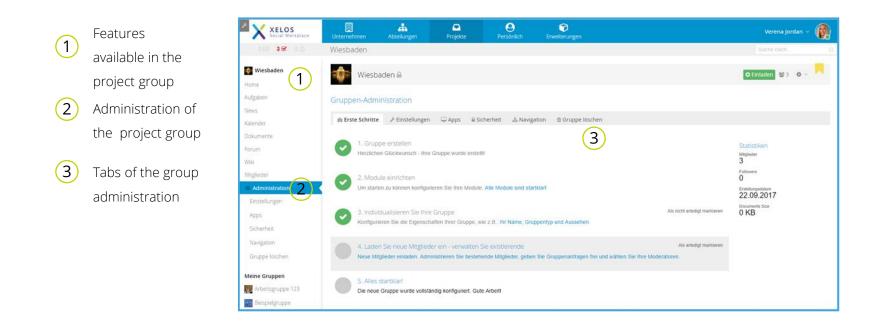

The system creates the new project group and will redirect you to the group administration of the newly created group. You will be shown the first steps of administrating the group, e.g. customizing the group's design and inviting new members.

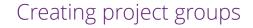

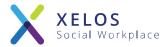

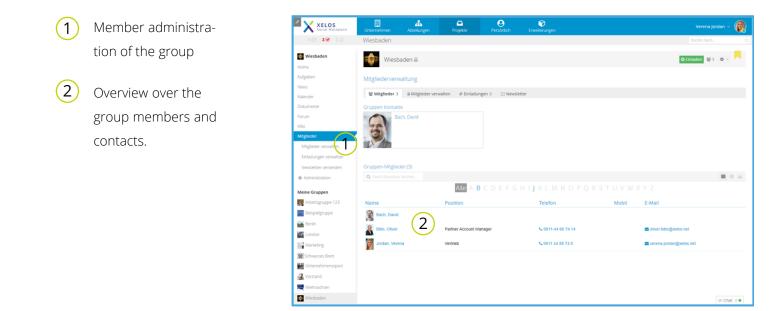

After creating the new project group, you need to invite the desired members. Click on "Manage Invitations" to invite new members and choose the desired group role for them. You can always adjust this under "Manage Members & Rights".

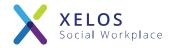

## Cooperation inside a group

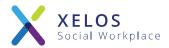

### Stay on top of your tasks

| XELOS<br>Social Workplace | Unternehmen Abteilungen Projekte | Persönlich Enweiterungen |                  | Verena jordan 🗸 👘                    |
|---------------------------|----------------------------------|--------------------------|------------------|--------------------------------------|
| 053 <b>36</b> 0.0         | Wiesbaden                        |                          |                  |                                      |
| Wiesbaden                 | Wiesbaden 🗎                      |                          |                  | O Einladen 🔮 3 O -                   |
| ome<br>ufgaben •          | Aufgaben                         |                          |                  |                                      |
| levs<br>Wender            | Aufgabe eintragen + Enter        |                          | Aufgaben • Hinzu | fügen Erweitert                      |
| lokumente                 | Meine Aufgaben                   |                          |                  | Ansichten                            |
| onum                      | Filter Aufgabenstatus Prioritat  |                          | 10 H             | Meine Aufgaben 6                     |
| ni -                      | Offen • Alle •                   |                          |                  | Meine Aufgaben in dieser 4<br>Gruppe |
| ltglieder                 | 1000                             |                          |                  | Zugewiesene Aufgaben                 |
| Administration            | Das neue intranet lesten         | Aufgaben                 |                  | EListen 4                            |
| Aeine Gruppen             | Telko Herr Müller                | Aufgaben                 |                  | Aufgaben (8                          |
| Arbeitsgruppe 123         |                                  | Pargaven                 |                  |                                      |
| Beispielgruppe            | DEST WOOK                        |                          |                  |                                      |
| Berlin                    | Blumen gießen                    | Aufgaben                 | 1                |                                      |
| London                    |                                  |                          |                  |                                      |
|                           | 20122                            |                          |                  |                                      |
| Marketing                 | Webseite überarbeiten            | Aufgaben                 | 0                |                                      |
| Schwarzes Brett.          |                                  |                          |                  |                                      |
| Unternehmenssport         |                                  |                          |                  |                                      |
| 2 Vorstand                |                                  |                          |                  |                                      |
| Weihnachten               |                                  |                          |                  |                                      |
| Wiesbaden                 |                                  |                          |                  |                                      |

- Create and edit tasks.
- Manage tasks and task lists.
- Tasks can be delegated, contain a deadline as well as additional information, links and attachments.

#### News – always up to date

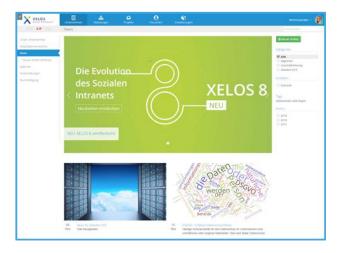

- Post new news articles and comment existing ones.
- Create and manage news categories.
- Tags are supported in news articles.
- Edit new articles comfortably in a WYSIWYG editor.

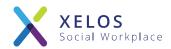

#### Work together on documents

| 013 38 0.0                         | Beispielgruppe        |                                                    |         |                      |                  |                  |  |
|------------------------------------|-----------------------|----------------------------------------------------|---------|----------------------|------------------|------------------|--|
| Beispielgruppe<br>Home             | 8 Beispielgruppe      |                                                    |         |                      | © Einladen       | £12 <b>0</b> - 🖊 |  |
| Aufgaben                           | Dokumente (Projekte)  |                                                    |         |                      |                  |                  |  |
| News<br>Kalender                   | 🕃 Dokument 🍋 Ordner 🗡 | Ren nach Suchbegrift, Mehrmat, Dafemanne Erweitert |         |                      |                  |                  |  |
| Dokumente                          | - 😁 Dokumente         | Verträge 1                                         |         |                      |                  |                  |  |
| Forum                              | Marketing<br>Presse   | Name *                                             | Version | Größe Autor          | Aktualisiert     | Aktioner         |  |
| WM                                 | Vertrage              | Contract                                           | 4       | 13 KB Olver Bibo     | 18.01.2019 10:24 | ~                |  |
| Mtglieder                          | Papierkorb            | III Mitagessen                                     | 1       | 0 KB Verena Jordan   | 24.04.2018 11:11 | ~                |  |
| <ul> <li>Administration</li> </ul> |                       | 📋 📗 🖪 Stern                                        | 1       | 94 KB Verena Jordan  | 26.04.2018 13:32 | ~                |  |
|                                    |                       | 📄 📱 Workflows Beispiele                            | 1       | 107 KB Verena Jordan | 26.04.2018 13.32 | ~                |  |
| Meine Gruppen                      |                       | 🗌 📕 📴 Workflows Beispiele                          | 1       | 129 KB Verena Jordan | 26.04.2018 13:32 | ~                |  |
| Arbeitsgruppe 123                  |                       | XELOS 6.0 Broschüre                                | 1       | 3 MB Verena Jordan   | 26.04.2018 13:32 | ~                |  |
| Beispielgruppe                     |                       | XELOS 7 Versionen und Module                       | 1       | 331 KB Verena Jordan | 24.04.2018 10.55 | ~                |  |
| Berlin                             |                       | XELOS Bioglaunch                                   | 1       | 397 KB Verena Jordan | 26.04.2018 13:32 | ~                |  |
| _                                  |                       | I I XELOS Screenshot Macbook                       | 1       | 61 KB Verena Jordan  | 26.04.2018 13:32 | ~                |  |
| London                             |                       | Zeitaufstellung                                    | ,       | 13 KB Verena Jordan  | 26.04.2018 13.32 | ~                |  |
| Marketing                          |                       | No. 1                                              |         |                      |                  |                  |  |
| 📓 Schwarzes Brett                  |                       |                                                    |         |                      |                  |                  |  |
| Unternehmenssport                  |                       |                                                    |         |                      |                  |                  |  |
| Vorstand                           |                       |                                                    |         |                      |                  |                  |  |
| Reihnachten                        |                       |                                                    |         |                      |                  |                  |  |
| 🖨 Wiesbaden                        |                       |                                                    |         |                      |                  |                  |  |

- Upload and manage large amounts of documents inside the DMS.
- Documents are saved with all important details.
- Set access rights for individual document folders.
- Full-text searching and tagging are supported.

#### Overview over important appointments

| 013 38 0.0                         | Beispielgn | uppe                             |                        |        |                                                   |                            |                                   |   |
|------------------------------------|------------|----------------------------------|------------------------|--------|---------------------------------------------------|----------------------------|-----------------------------------|---|
| Beispielgruppe<br>Home             | 8В         | eispielgruppe                    |                        |        |                                                   |                            | O Einladen ₩12 O =                |   |
| Aufgaben                           | Woche 13   | : 25.03.2019 - 31.03.20          | 19 anzeigen            |        |                                                   |                            |                                   |   |
| News                               | O Neuer Te | min Woche (5) - Kaleno           | ler -                  |        |                                                   |                            |                                   | 0 |
| Kelender                           | _          |                                  |                        | < 25.0 | 3.2019 - 31.03.2019                               |                            |                                   |   |
| forum                              |            | Montag 25                        | Diensta                | g 26   | Mittwoch 27                                       | Donnerstag 28              | Freitag 29                        |   |
| 10ki                               |            |                                  |                        |        |                                                   | Messe Frankfurt            |                                   |   |
| Arglieder                          | 08:00      |                                  |                        |        |                                                   |                            |                                   |   |
| <ul> <li>Administration</li> </ul> | 09.00      |                                  |                        |        |                                                   |                            | Vorslandssitzung<br>09-00 - 14:00 | - |
| leine Gruppen                      | 10.00      | o Muller GmbH                    |                        | Me     | rling der Projektgruppe Intranet.()<br>10 - 12 30 |                            | 09.00-14.00                       |   |
| Arbeitsgruppe 123                  | 11.00      | 0 - 11:00                        |                        | 10     | 10 - 12 30                                        | Ver Ort Termin: Maier GebH | -                                 |   |
| Beispielgruppe                     |            |                                  |                        |        |                                                   | 11 00 - 13 00              |                                   |   |
| Berlin                             | 12:00      |                                  |                        | _      |                                                   |                            |                                   |   |
| Condon                             | 13:00      |                                  | Das neue Intranet test | -      |                                                   |                            |                                   |   |
| Marketing                          | 14:00      |                                  |                        |        |                                                   |                            |                                   |   |
| Schwarzes Brett                    | 15.00      |                                  |                        |        |                                                   |                            |                                   |   |
| Unternehmenssport                  |            |                                  |                        |        |                                                   |                            |                                   |   |
| 2 Vorstand                         | 16:00      |                                  |                        |        |                                                   |                            |                                   |   |
| Weinnachten                        | 17:00      | sinar Fa. Mutter KG<br>0 - 18.00 |                        |        |                                                   |                            |                                   |   |
| Wiesbaden                          |            |                                  |                        |        |                                                   |                            |                                   |   |

- Share calendars to organize your appointments with others.
- Several calendar views offer a great overview.
- Combine several calendars for a better overview.
- Search for and subscribe to public calendars.

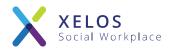

#### Come to an agreement in the forum

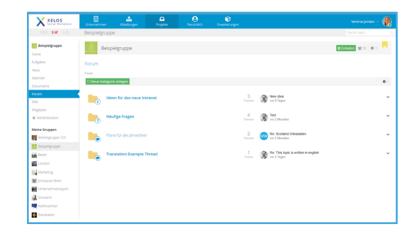

- Create new categories in the forum and allow access for individual users or groups of users.
- The group admin can appoint moderators to help with the forum.
- Threads can be either open, closed (with people unable to post) or "stay on top".

#### A wiki full of knowledge and infos

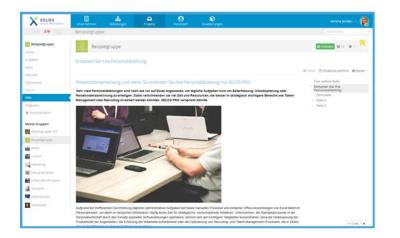

- Create wiki pages including attachments and links to other content.
- The WYSIWYG editor makes editing wiki pages a breeze.
- Contents of attachments (e.g. PDFs and Office documents) will also be indexed and are searchable from anywhere in the system.

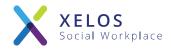

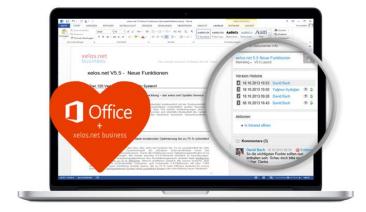

### Direct MS-Office integration Multi language support (utf-8)

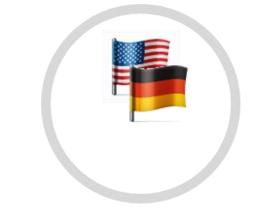

### Mobile app

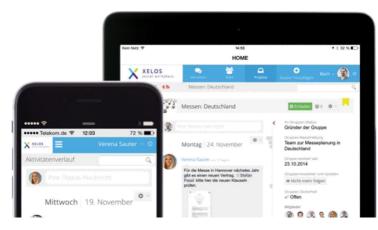

### Secure team messaging

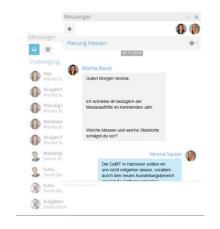

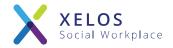

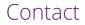

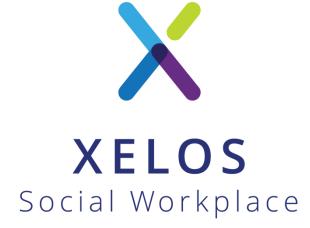

XELOS Social Workplace by BLUEEND AG

+49 - 800 - 699 35 67
 sales@xelos.net
 www.xelos.net